## **O** Formpipe.

[Knowledgebase](https://support.formpipe.com/kb) > [AX 2012](https://support.formpipe.com/kb/ax-2012) > [AX 2012 FAQs](https://support.formpipe.com/kb/ax-2012-faqs) > [Missing Labels After a Lasernet Connector](https://support.formpipe.com/kb/articles/missing-labels-after-a-lasernet-connector-upgrade) [Upgrade](https://support.formpipe.com/kb/articles/missing-labels-after-a-lasernet-connector-upgrade)

## Missing Labels After a Lasernet Connector Upgrade

- 2022-10-19 - [Comments \(0\)](#page--1-0) - [AX 2012 FAQs](https://support.formpipe.com/kb/ax-2012-faqs)

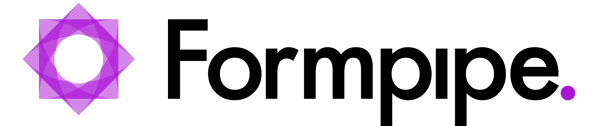

This article provides a solution for missing labels after upgrading Lasernet Connector for Microsoft Dynamics AX 2012.

## **Resolution**

1. Stop the AOS service(s).

2. Locate the LAC label files (axLAC\*.\*). These can generally be found in:

C:\Program Files\Microsoft Dynamics AX\60\Server\MicrosoftDynamicsAX\bin\Application\Appl\Standard

3. Delete all the files named axLACxxx.alx

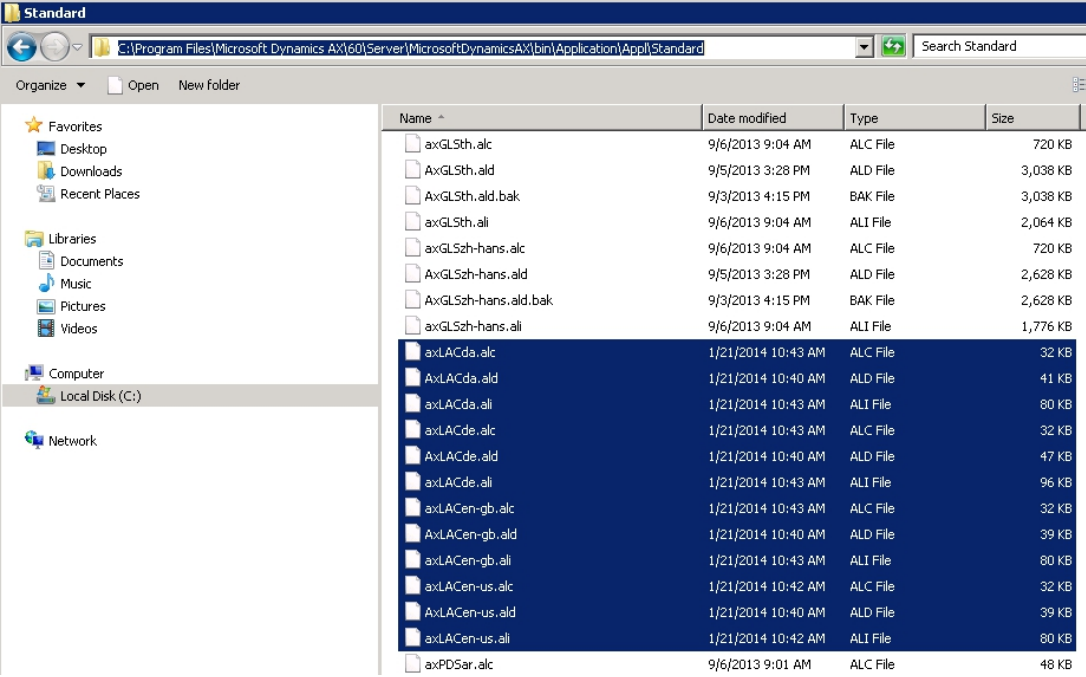

4. Start the AOS service(s) again.

## **Additional information**

If you are in doubt about having the latest label files, please contact your reseller.